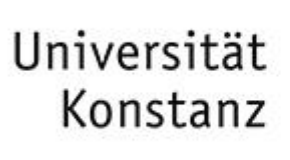

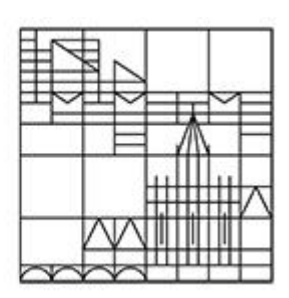

# **Anleitung zur digitalen Chemikalienbestellung**

**Dr. Ursula Locher Universität Konstanz Abteilung Recht Sachgebiet Arbeitssicherheit**

#### **Rechtlicher Hintergrund**

Die Neugestaltung und Digitalisierung der Chemikalienbestellung wurde aufgrund gesetzlicher Vorgaben erforderlich:

#### **Sprengstoffrecht**

- Die Menge der an der Uni gelagerten explosionsgefährlichen Stoffe soll möglichst gering gehalten werden.
- Art und Menge der an der Uni gelagerten explosionsgefährlichen Stoffe müssen statistisch erfasst werden.

#### **Gefahrgutrecht**

Art und Menge aller an die Uni gelieferten Gefahrgüter müssen statistisch erfasst werden.

#### **Allgemeine Informationen**

Von der Änderung ist nur die **Chemikalienbestellung bei externen Firmen** betroffen. Die Ausgabe der im Chemikalienlager vorrätigen Chemikalien bleibt von der Änderung unberührt.

#### **Bestellmöglichkeiten**

 $\text{≤ } 1000 \in$   $\rightarrow$  Selbstbestellung ist möglich. 1001 – 5000 €  $\rightarrow$  Bestellung erfolgt über das Chemikalienlager. > 5000 € → Bestellung wird direkt an die Abteilung Finanzen und Controlling weitergeleitet. Auslandsbestellung → Bestellung wird direkt an die Abteilung Finanzen und Controlling weitergeleitet.

Werden Chemikalien bei **verschiedenen Firmen** bestellt, so ist für jede Firma ein separates Bestellformular erforderlich.

## **Zugriff auf das Bestellformular**

- Der Zugriff auf das Formular erfolgt über den Link **[https://chemorder.kim.uni-konstanz.de](https://chemorder.kim.uni-konstanz.de/)**.
- Das Einloggen erfolgt über den Uni-Account **vorname.nachname**.
- Zugriffsberechtigt sind Personen, die einer Arbeitsgruppe oder bestimmten Organisationseinheiten (z.B. Facility Management, Wissenschaftliche Werkstätten) zugeordnet sind.

Die Entscheidung und Kontrolle, wer bestellen darf, obliegt der Arbeitsgruppenleitung.

Dringende Empfehlung an die Arbeitsgruppenleitung: Die Bestellerlaubnis nur an unterwiesene Beschäftigte mit Erfahrung im Umgang mit Gefahrstoffen erteilen.

- Die Eintragung der Kostenstelle kann nur durch explizit von der Arbeitsgruppenleitung bestimmte Personen erfolgen (s .Seite 7).
- Bei Problemen beim Zugriff auf das Bestellformular wenden Sie sich bitte an **[chemikalienbestellung@uni-konstanz.de](mailto:chemikalienbestellung@uni-konstanz.de)**.

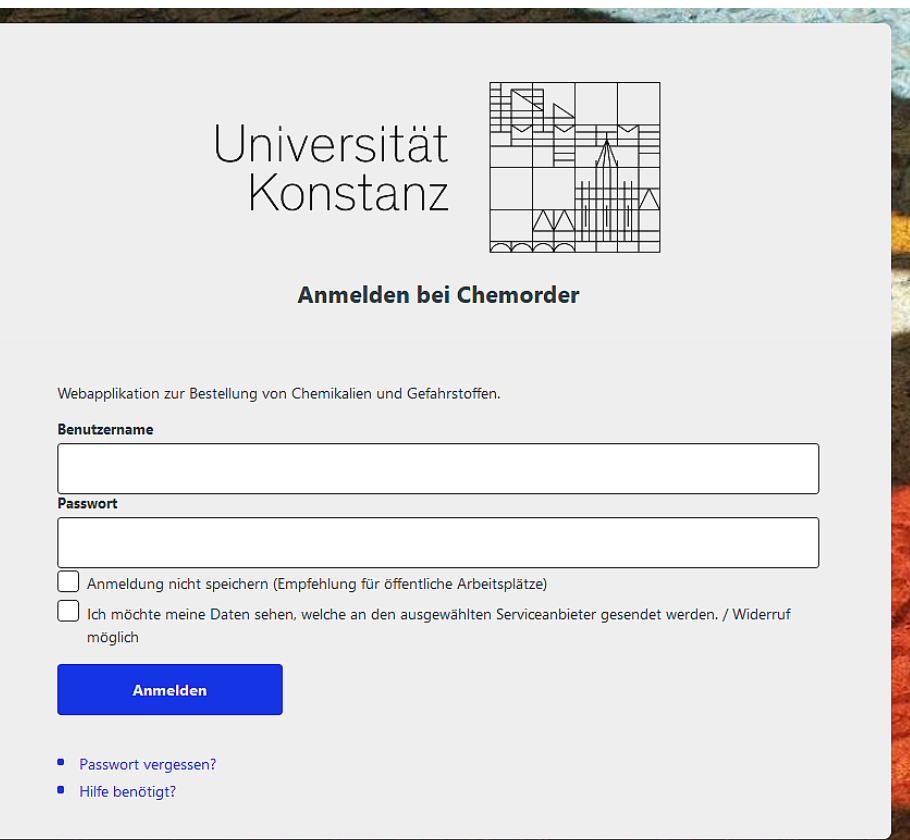

## **Eintragungen in das Bestellformular (I)**

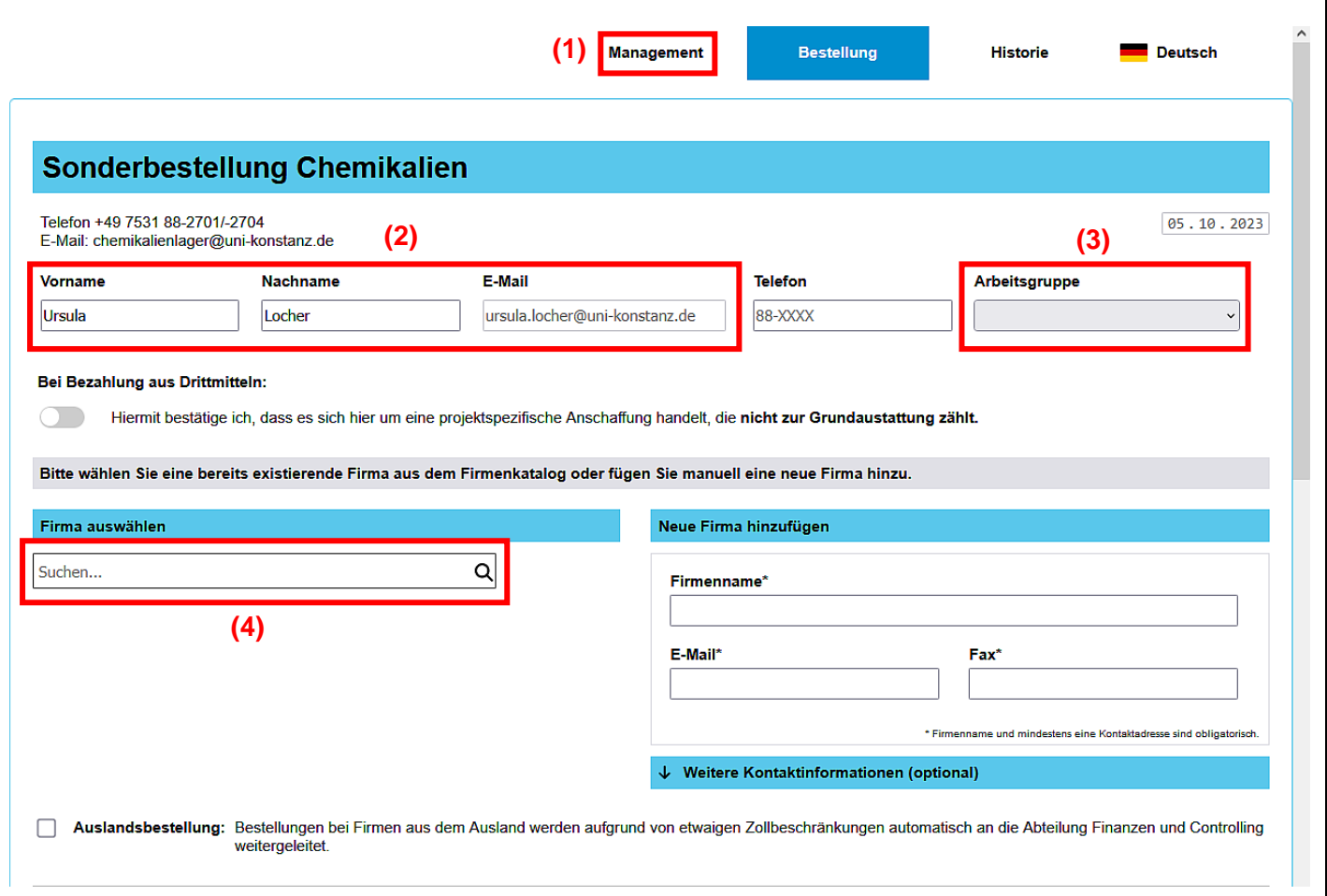

Die meisten Formularfelder sind selbsterklärend.

Hier nur einige Anmerkungen:

- **(1)** Der Reiter "Management" ist nur für die Verwalter der Kostenstellen sichtbar.
- **(2)** Diese Eintragungen erfolgen automatisch anhand des bei der Anmeldung eingegebenen Benutzernamens. Bei Abweichungen bitte korrigieren.
- **(3)** Bitte passende Arbeitsgruppe bzw. Organisationseinheit auswählen.
- **(4)** Buchstabe bzw. Buchstabenkombination eingeben, die in der gesuchten Firma vorkommen.

## **Eintragungen in das Bestellformular (II)**

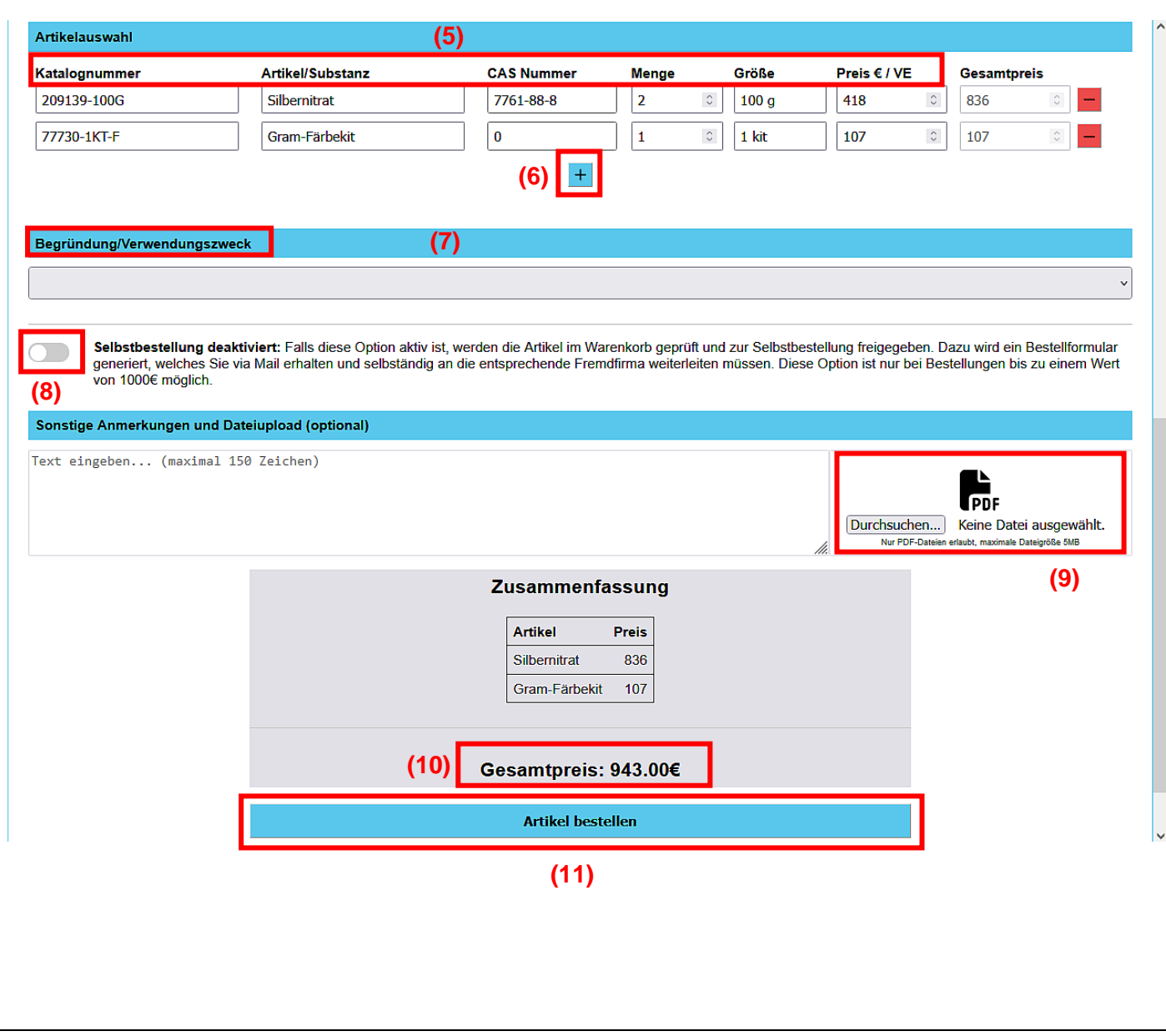

**(5)** Diese Informationen dem Warenkatalog der entsprechenden Firma entnehmen.

Besitzt ein Artikel keine CAS-Nummer, den Wert "0" eintragen.

- **(6)** Mit dem "+"-Button können weitere Zeilen hinzugefügt werden. Nicht benötigte Zeilen mit dem "-"-**Button** entfernen.
- **(7)** Über die Dropdown-Liste eine Begründung/Verwendungszweck auswählen.
- **(8)** Ist eine Selbstbestellung gewünscht, diesen Button anklicken.
- **(9)** Hier können PDF-Dokumente (z.B. Angebote) hochgeladen werden.
- **(10)** Der Gesamtpreis wird automatisch berechnet.
- **(11)** Mit dem Button "Artikel bestel**len"** wird die Bestellung an den Verwalter der Kostenstelle weitergeleitet.

## **Eintragungen in das Bestellformular (III)**

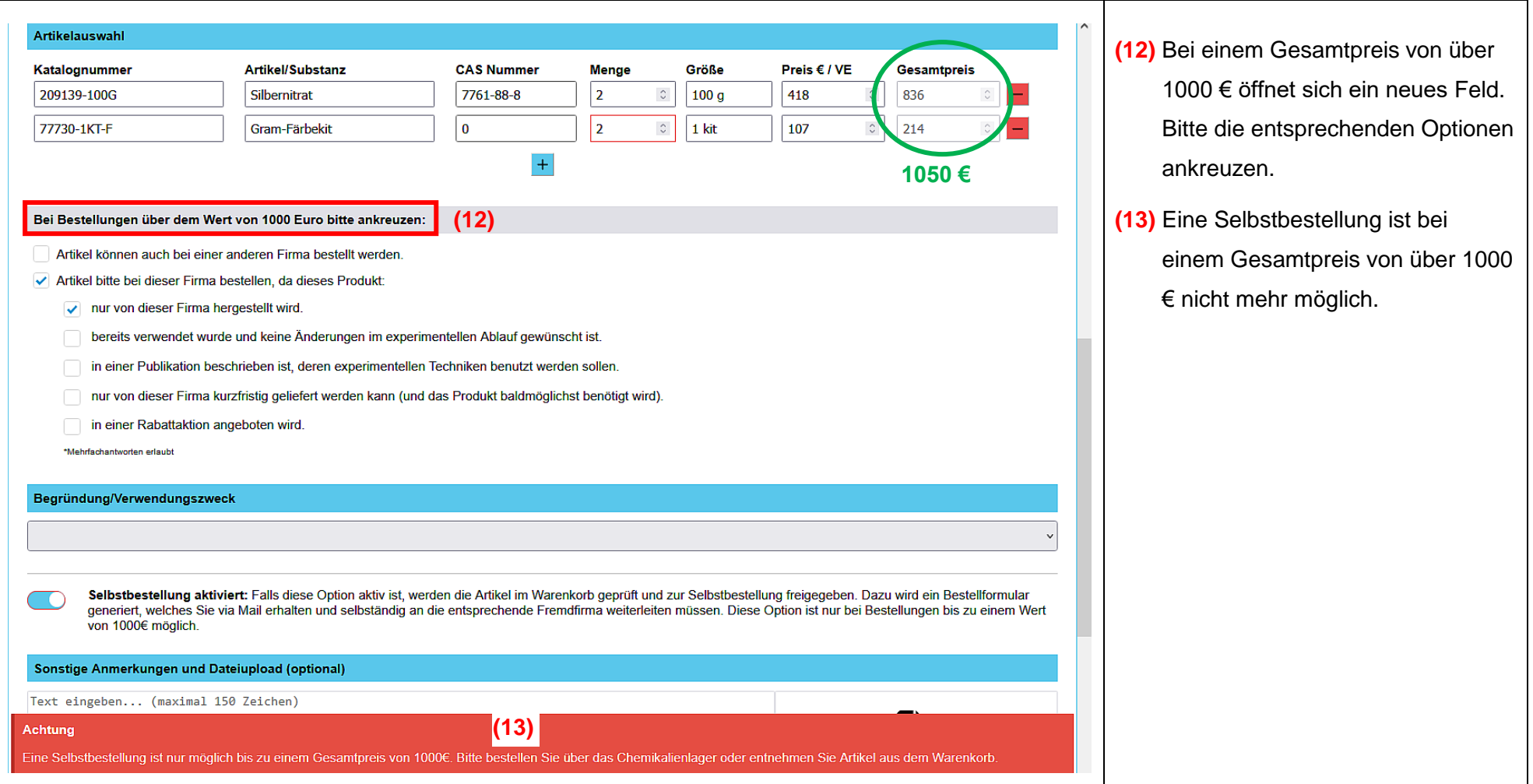

#### **Eintragen der Kostenstelle**

- Nachdem der Besteller die Bestellung abgeschickt hat, muss diese von der AG-Leitung bzw. von einem von der AG-Leitung bestimmten Verwalter (z.B. Sekretärin) genehmigt werden. Dies geschieht durch Eintragen der **Kostenstelle**.
- Die AG-Leitung muss diese Verwalter (Vor- und Nachname und Email-Adresse) an **[freigabe-bestellung@uni-konstanz.de](mailto:freigabe-bestellung@uni-konstanz.de)** melden.
- Der Verwalter wird per Email über offene Bestellungen innerhalb ihrer Arbeitsgruppe informiert.

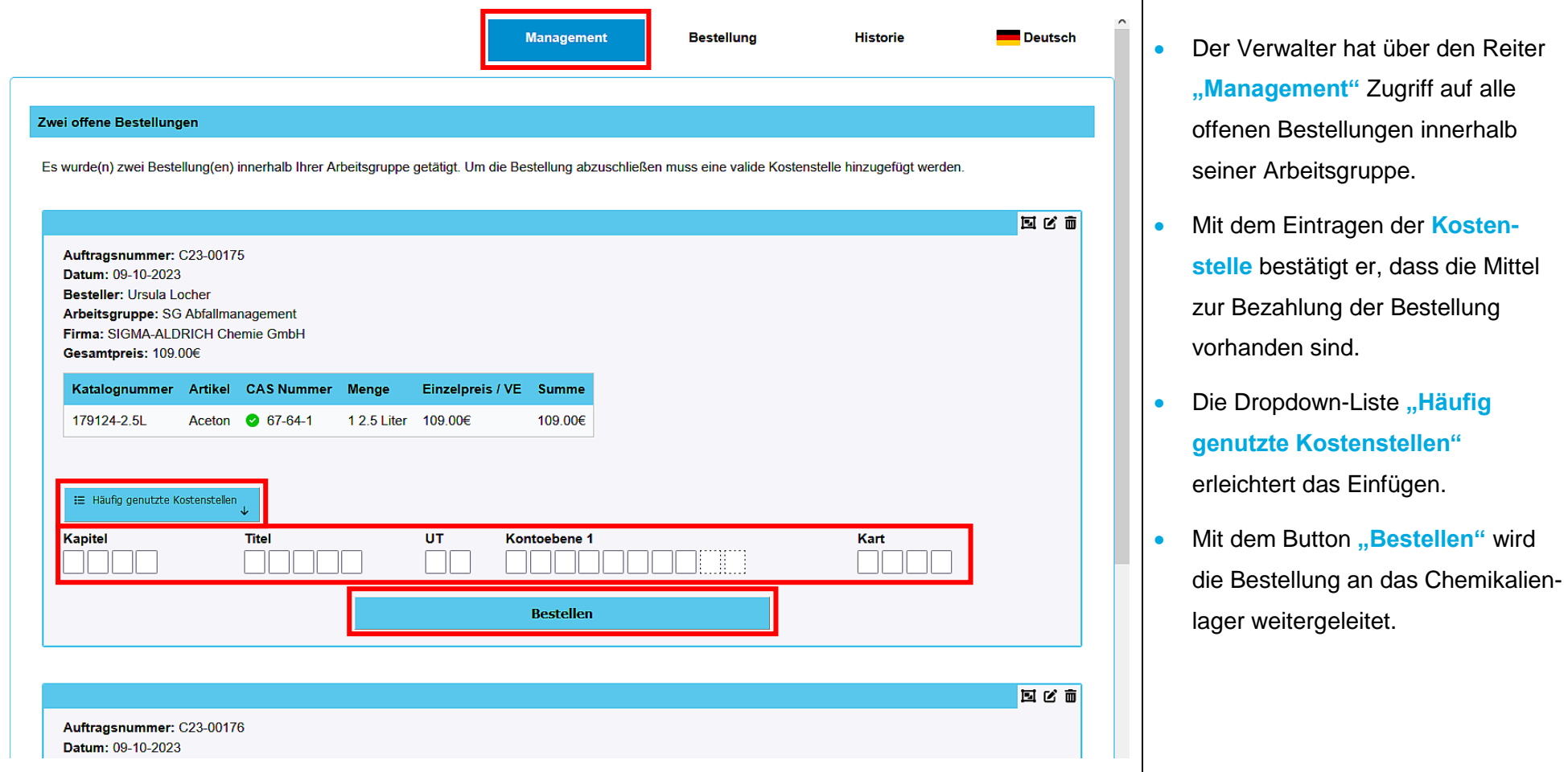

#### **Zusammenführen von mehreren Bestellaufträgen**

- Der Verwalter hat zudem die Möglichkeit, mehrere Aufträge zu einem Auftrag zu verschmelzen. Dies ist dann von Vorteil, wenn innerhalb einer Arbeitsgruppe mehrere Besteller zur gleichen Zeit **bei derselben Firma** Bestellungen aufgeben möchten.
- Die Voraussetzungen sind:
	- Alle Aufträge müssen die gleiche Kostenstelle besitzen.
	- Es ist keine Selbstbestellung möglich.
	- Wird einer der Aufträge von der Gefahrstofffreigabe abgelehnt (s.u.), führt dies zur Ablehnung der gesamten Bestellung.

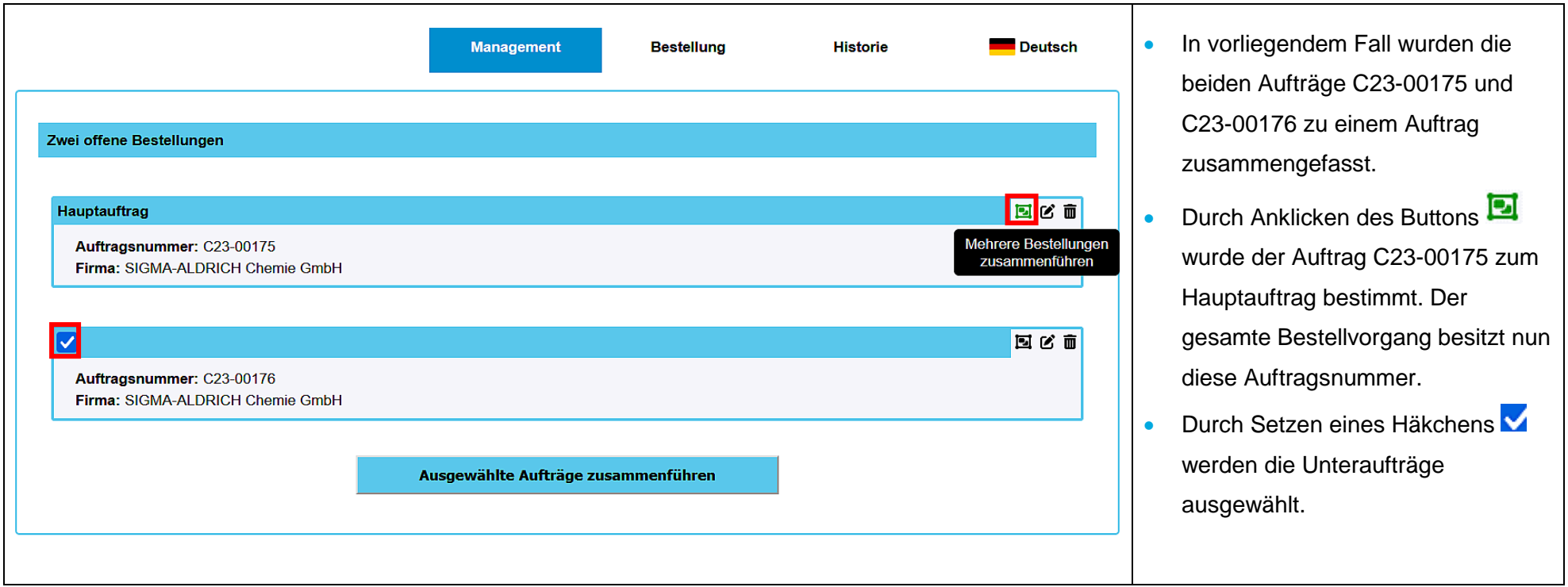

## **Bestellung von Stoffen, die unter das SprengG fallen**

Wird eine Chemikalie bestellt, die unter das **Sprengstoffgesetz** fällt, erscheint nach Eingabe der CAS-Nummer die Meldung:

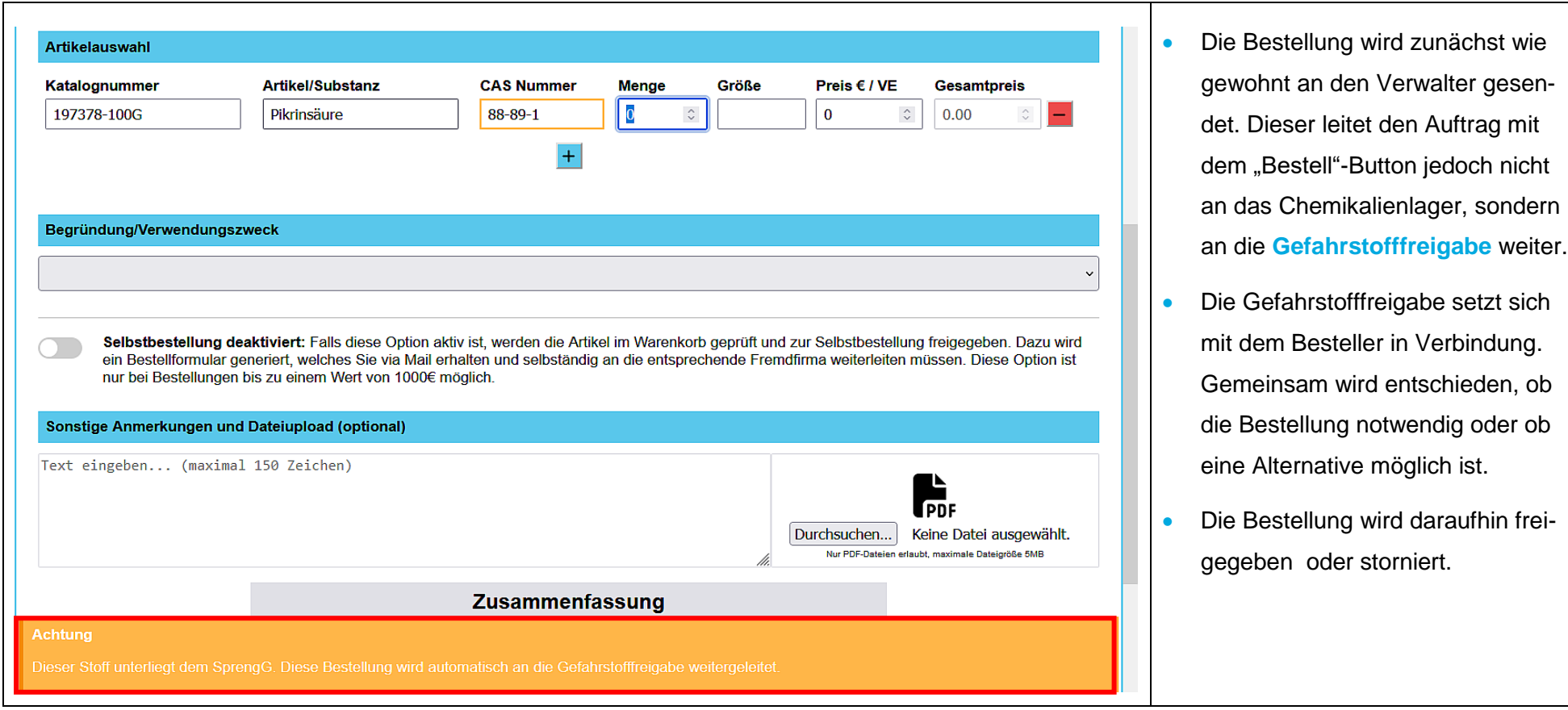

## **Bestellübersicht**

- In der **Historie** findet der Besteller eine Übersicht über seine Bestellungen sowie den **aktuellen Status** zu jeder Bestellung, z.B.:
	- Kostenstelle fehlt Bestellformular beim Sekretariat
	- Gefahrstoffbestellung Bestellformular bei Gefahrstofffreigabe
	- Bestellung zur weiteren Verarbeitung beim Chemikalienlager
	- $-$  …

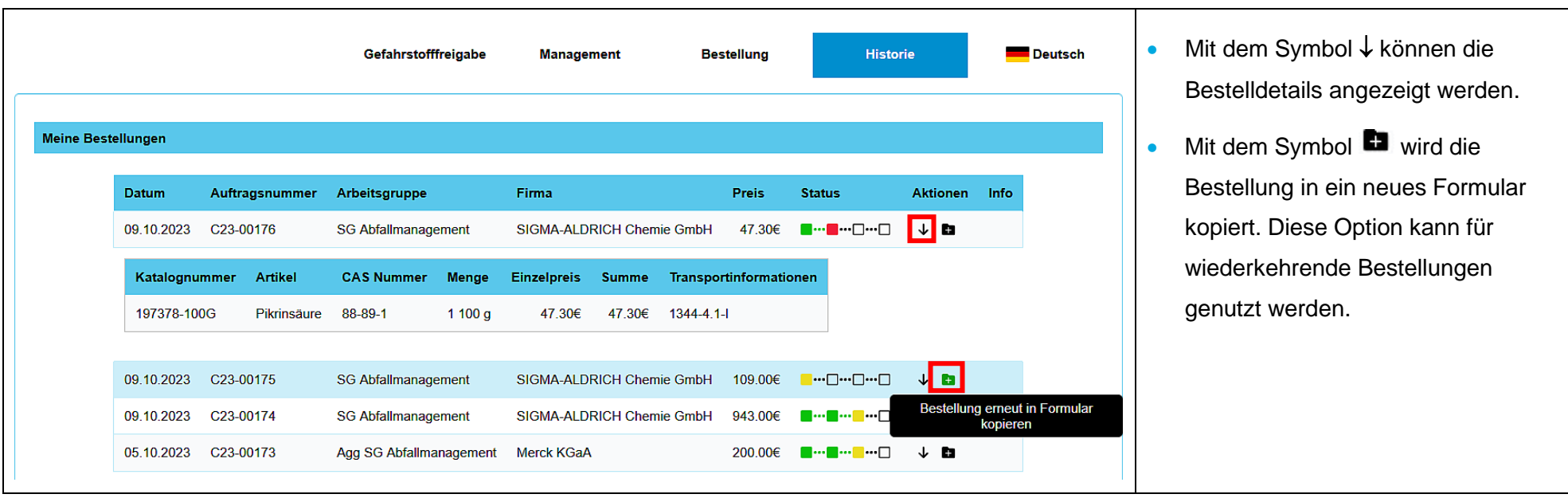

#### **Schlussbemerkungen**

Das Bestellformular wird in **Deutsch** und in **Englisch** angeboten.

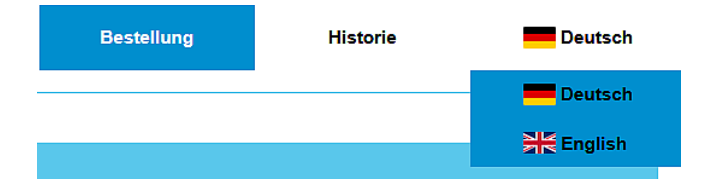

- Das Bestellformular verfügt über ein responsives Design, das sich an verschiedene Bildschirmgrößen (z.B**. Smartphone**, **Tablet**) anpasst.
- Bei Bedarf können **Schulungen** zur digitalen Chemikalienbestellung angeboten werden.
- Für **weitere Fragen** stehen Ihnen jederzeit zur Verfügung:

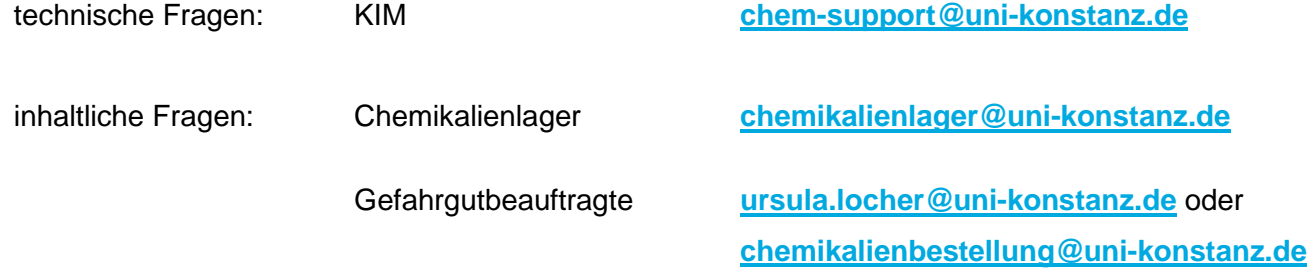

#### **!!! WICHTIG !!!**

**Änderungen bei der Auswahl der Kostenstellen-Verwalter bitte an [freigabe-bestellung@uni-konstanz.de](mailto:freigabe-bestellung@uni-konstanz.de) melden.**

**Benötigt werden Vorname, Nachname und Email-Adresse.**